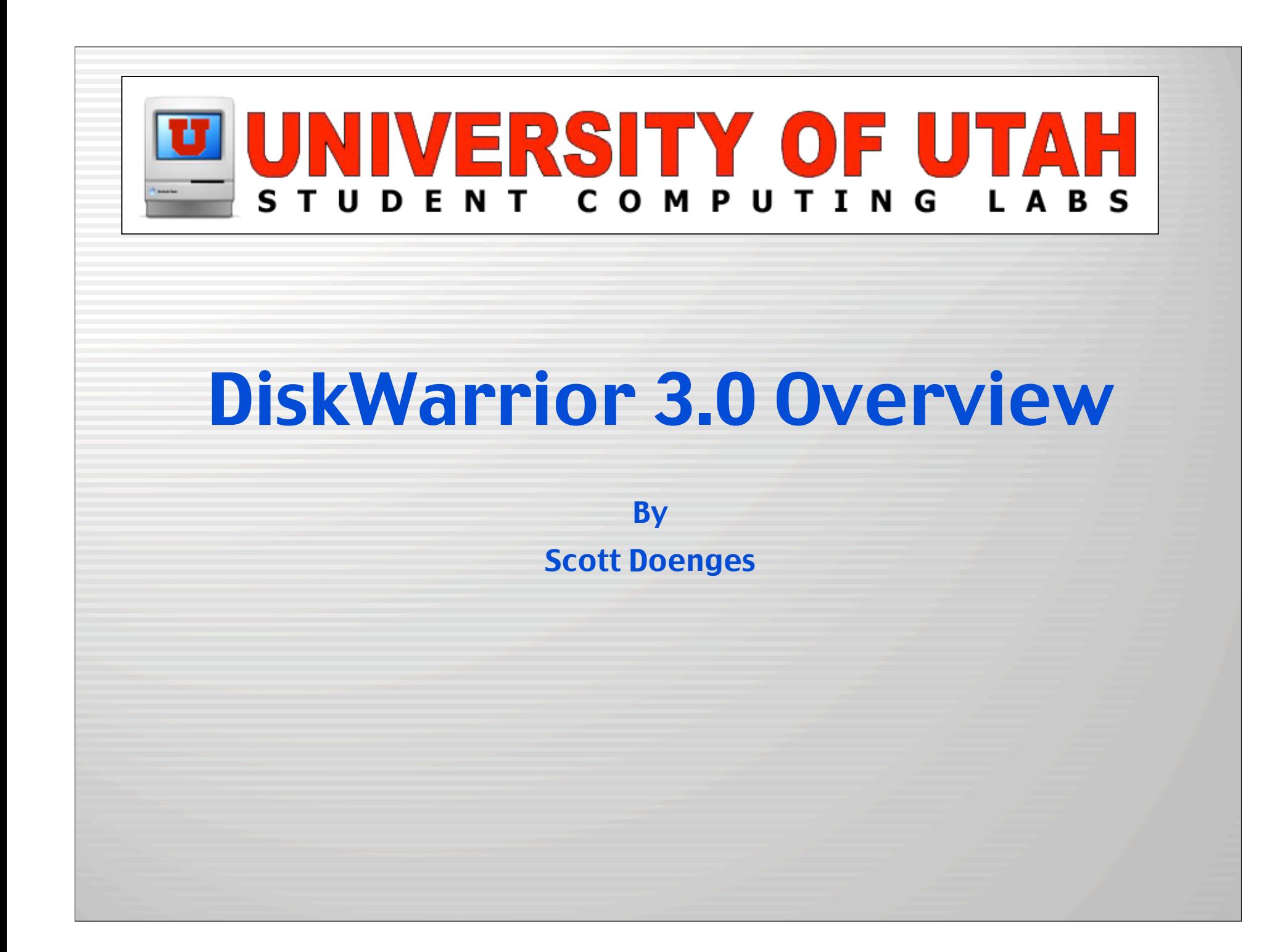

### What is DiskWarrior?

- Popular directory repair/recovery utility for Mac OS 9/X.
- Complete rebuild of the app not a port.
- Comes on a 'smart' Mac OS 9/X bootable CD.

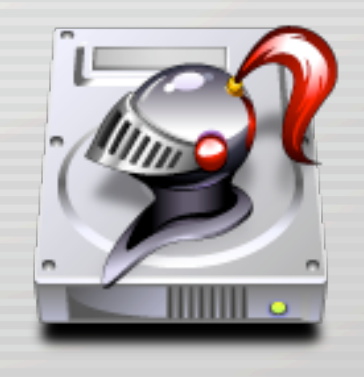

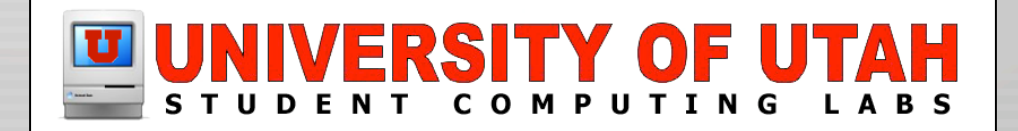

### How much does it cost?

- \$79.95 for new users.
- \$39.95 for upgrade from earlier version.
- Well worth the price...

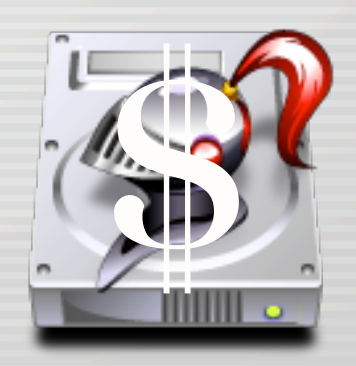

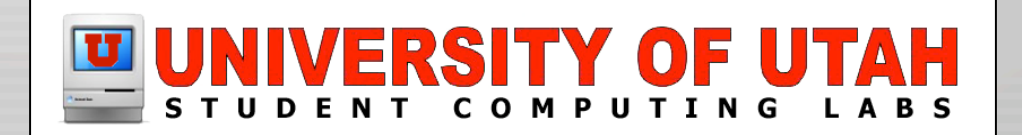

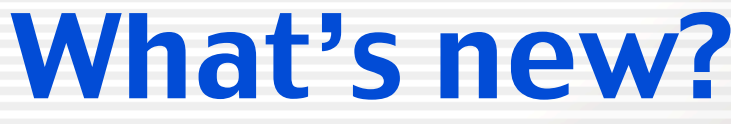

• Includes manual & automated hardware diagnostics using SMART, with nice notification options.

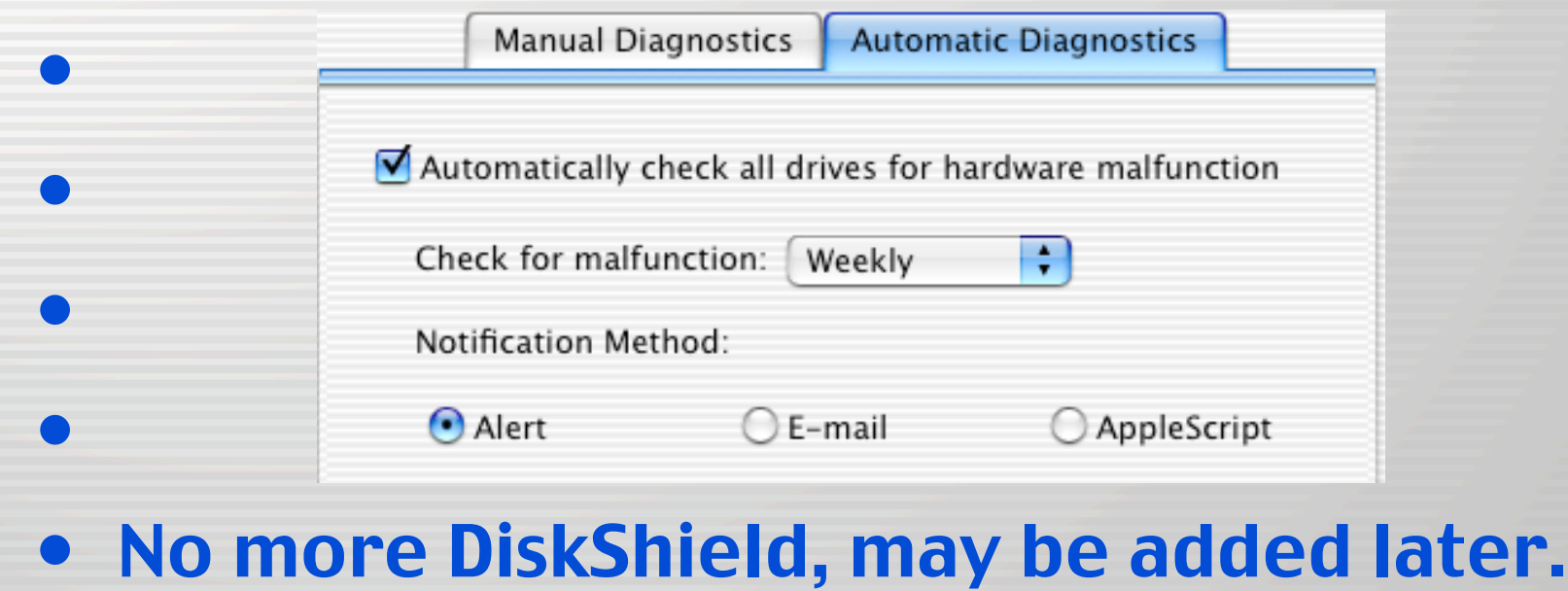

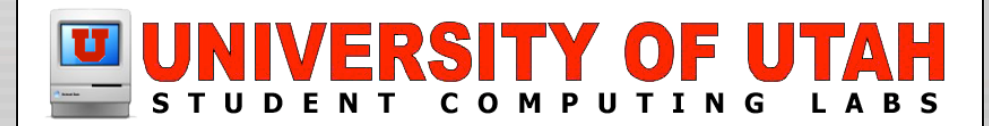

### What is the Disk Directory?

- Area of disk used by the OS as a "map" of its contents.
	- Numbers, names, locations, and sizes of files.

X.old Graph

• The OS uses the directory when files are added, **modified, or deleted.** 

Directory graph for "X.old" created on 6/16/03 at 4:15:50 PM. 39 of 478.234 items are out of order (<1%).

Example graph for an optimized directory.

Optimized directories have zero items out of order.

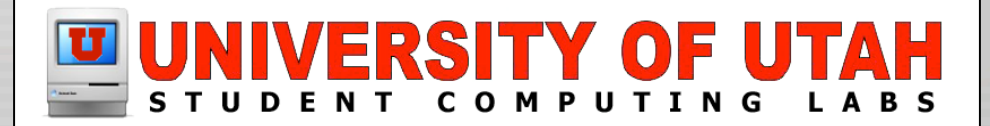

### What is Directory Damage?

- Happens when an app incorrectly updates info in the directory, or doesn't update it.
- When this bad data is accessed again, it will cause application & OS errors.

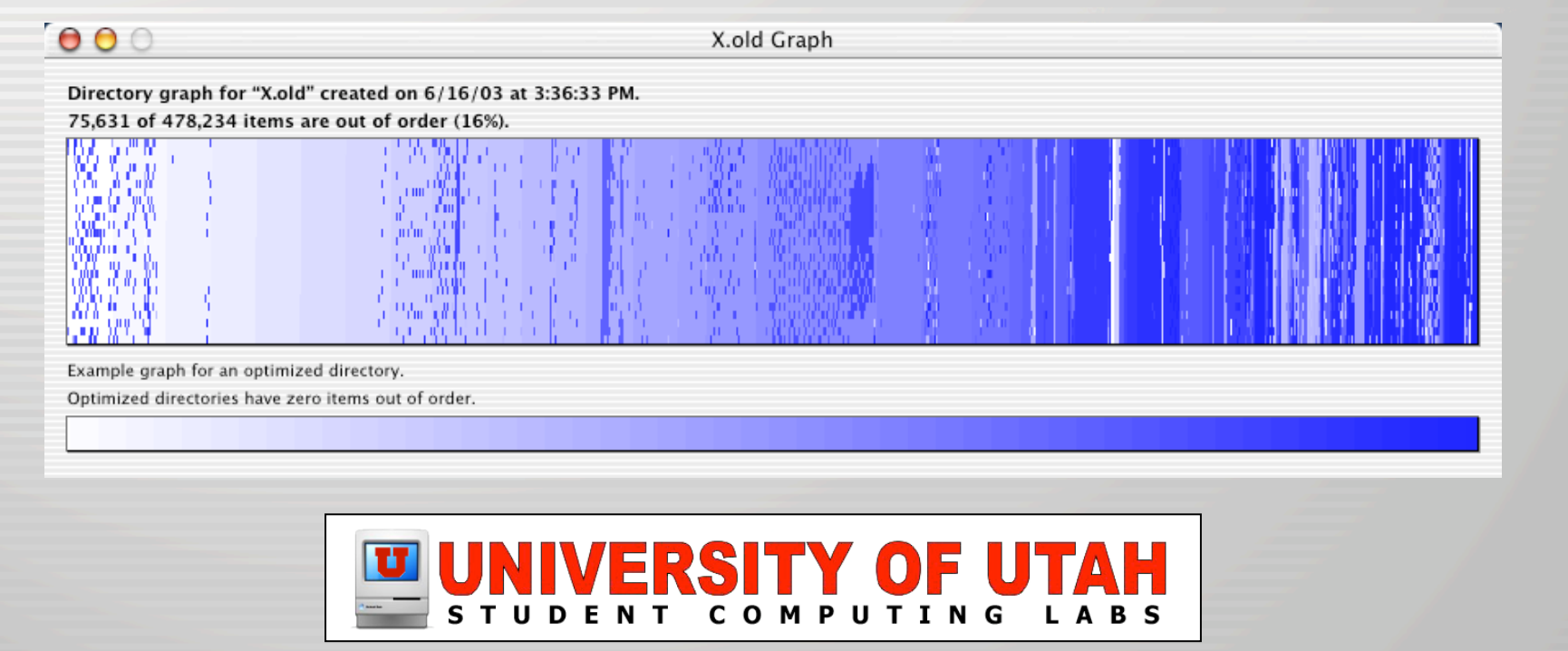

#### How does DiskWarrior fix it?

- Salvages everything possible from the old directory, then rebuilds it from scratch.
- Can recover files you thought were lost.
- Also fixes problems with master directory blocks, volume headers, catalog trees, etc.

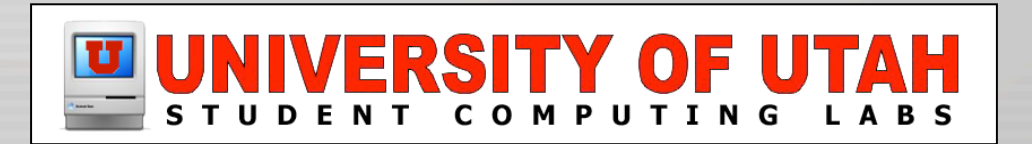

- Requires authentication, then launches two root-owned processes
	- DiskWarriorTool
	- DiskWarriorRebuildServer

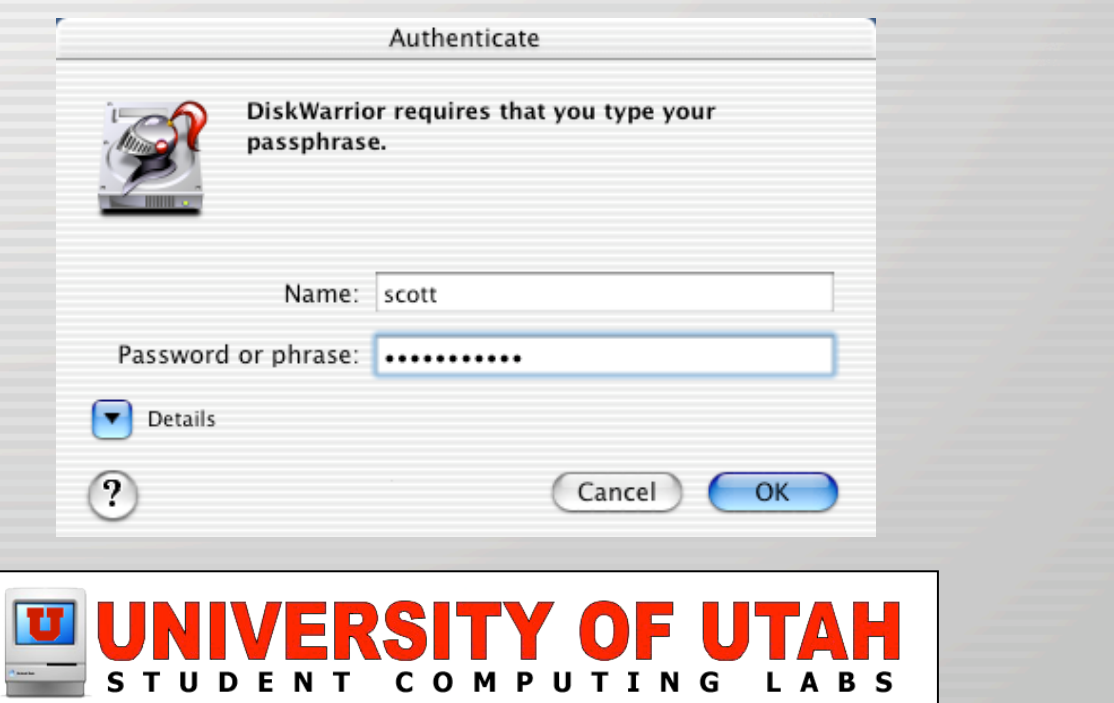

#### • Choose your disk (can't be the startup disk)

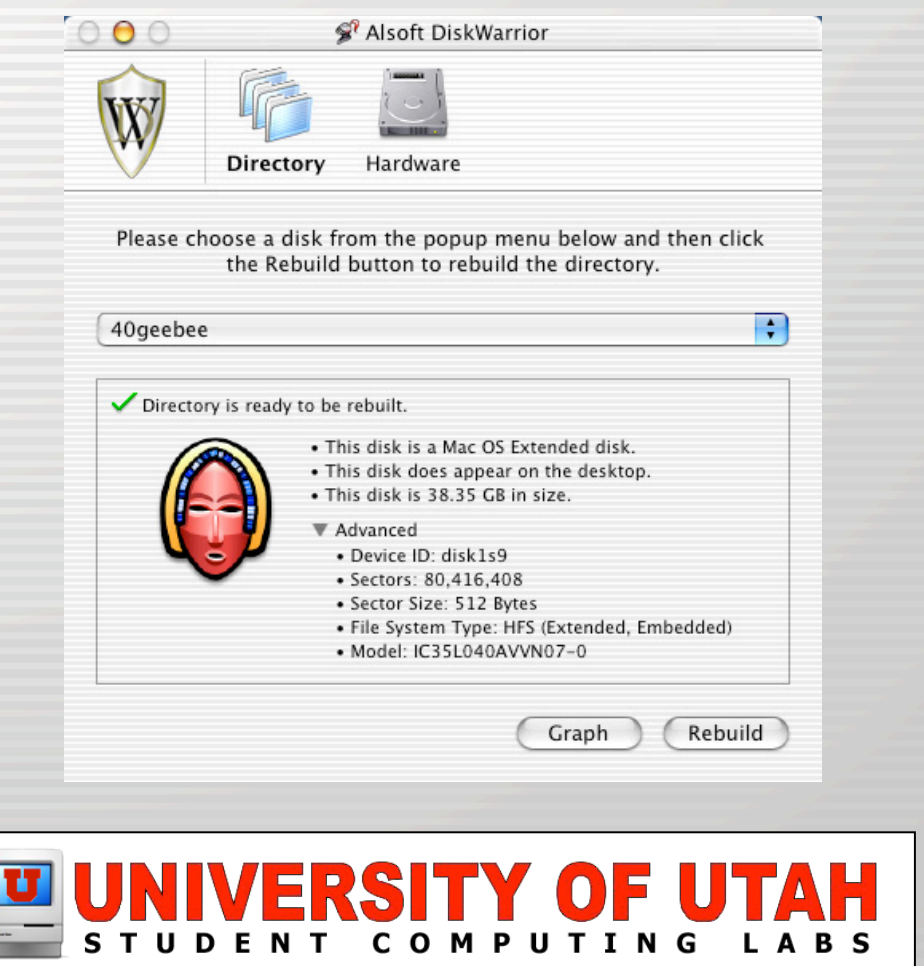

#### • Click "Graph" for an optional graphical representation of your current directory:

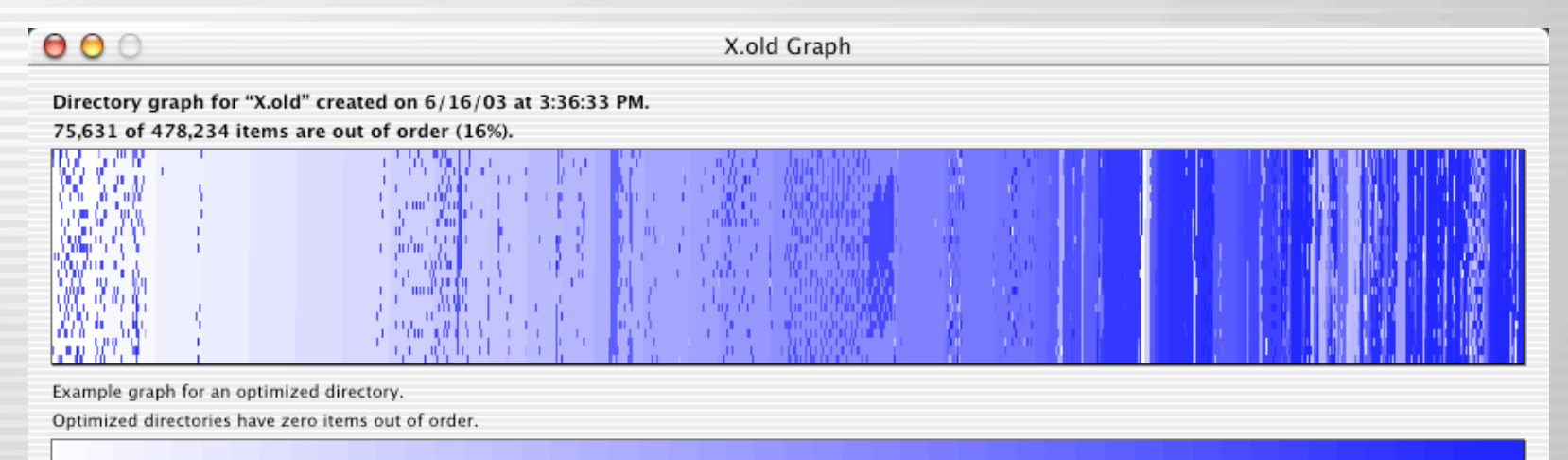

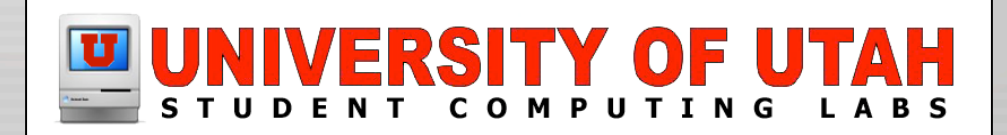

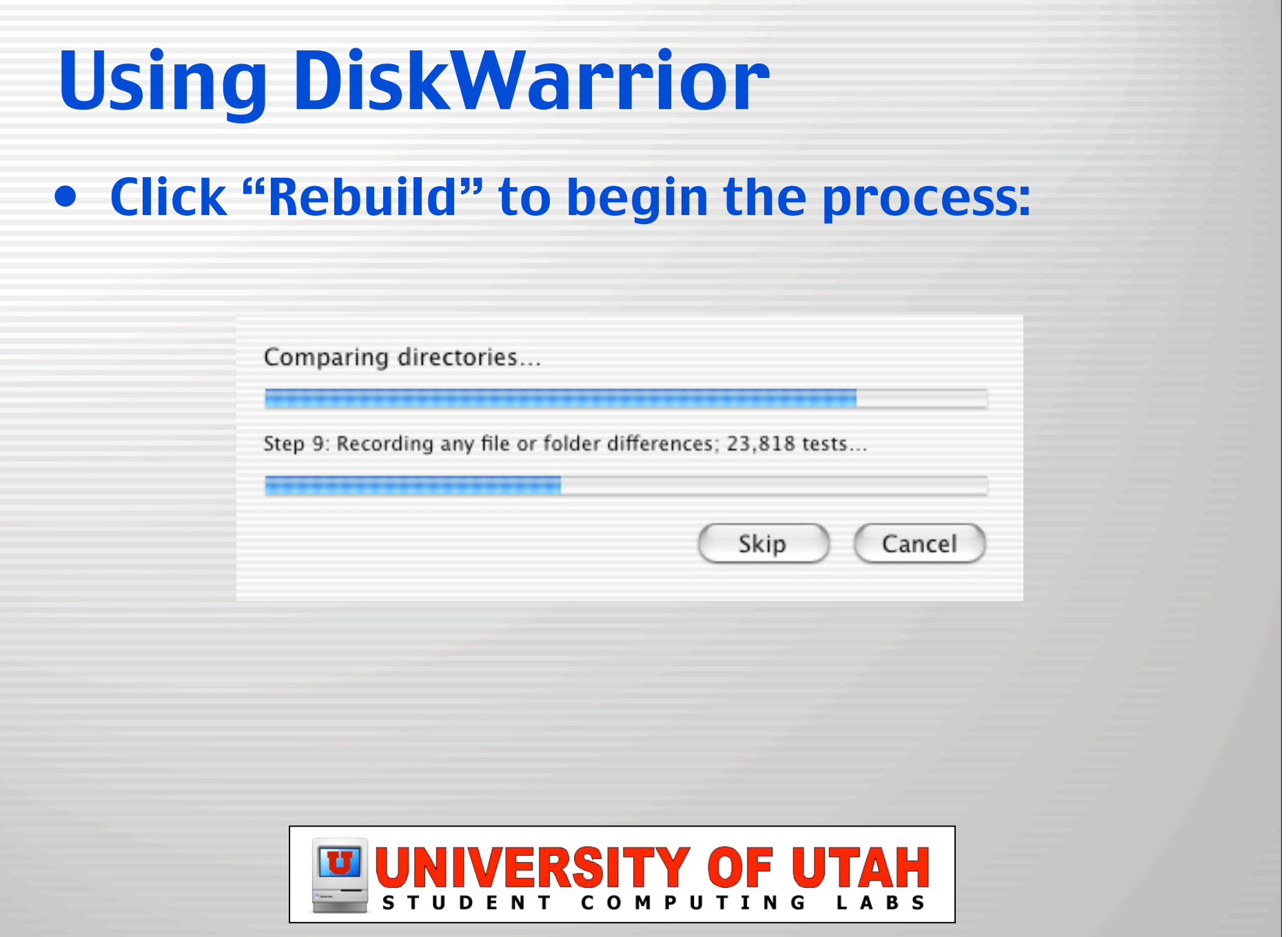

#### • Review changes made to directory:

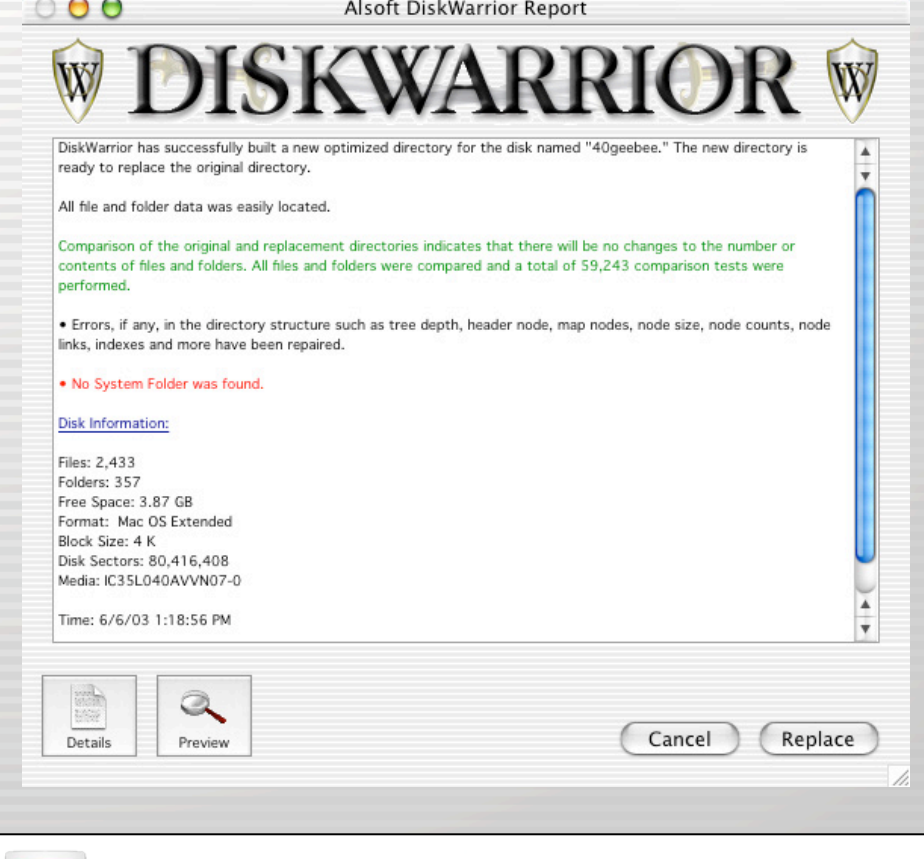

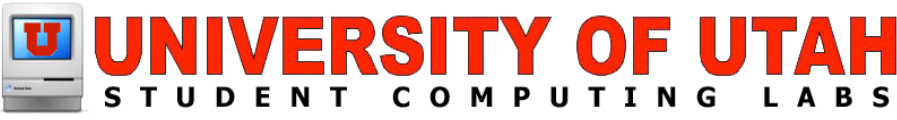

• Use "Preview" feature to compare the old & new directories, and copy files off (if a disk is failing or if you're missing data):

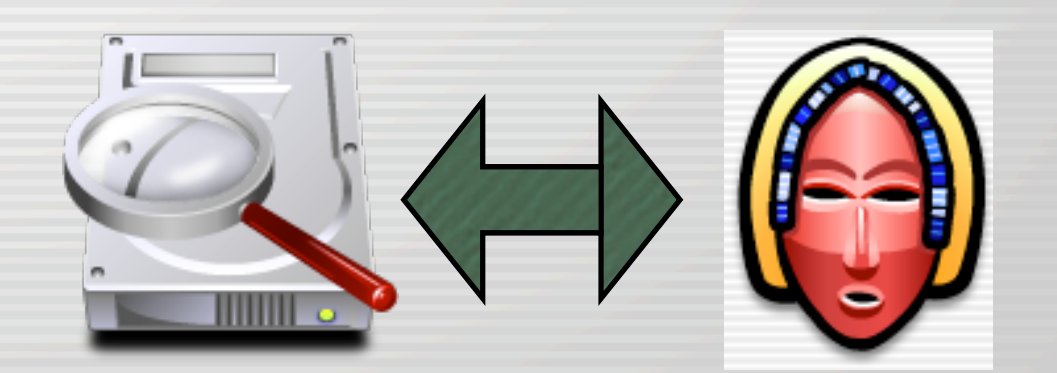

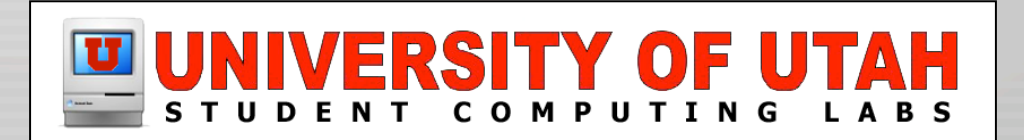

#### • Click "Replace" and it will swap in the new directory then remount your disk:

Replacing directory...

Step 10: Writing optimized replacement directory...

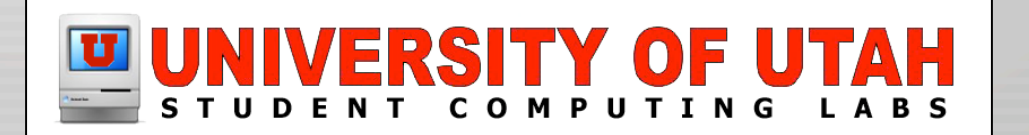

## Journaling & RAID Support

- Journaling is an optional buffering method in Mac OS X.
- DiskWarrior supports it...but how?
- Not sure how it handles disks that are part of a RAID set.
- No response from Alsoft...

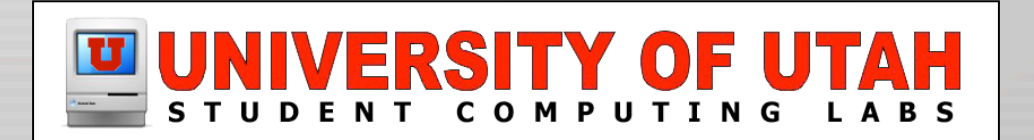

• If you used another disk utility first or are missing data, hold down Option and the "Rebuild" button will change to "Scavenge" which searches for missing data:

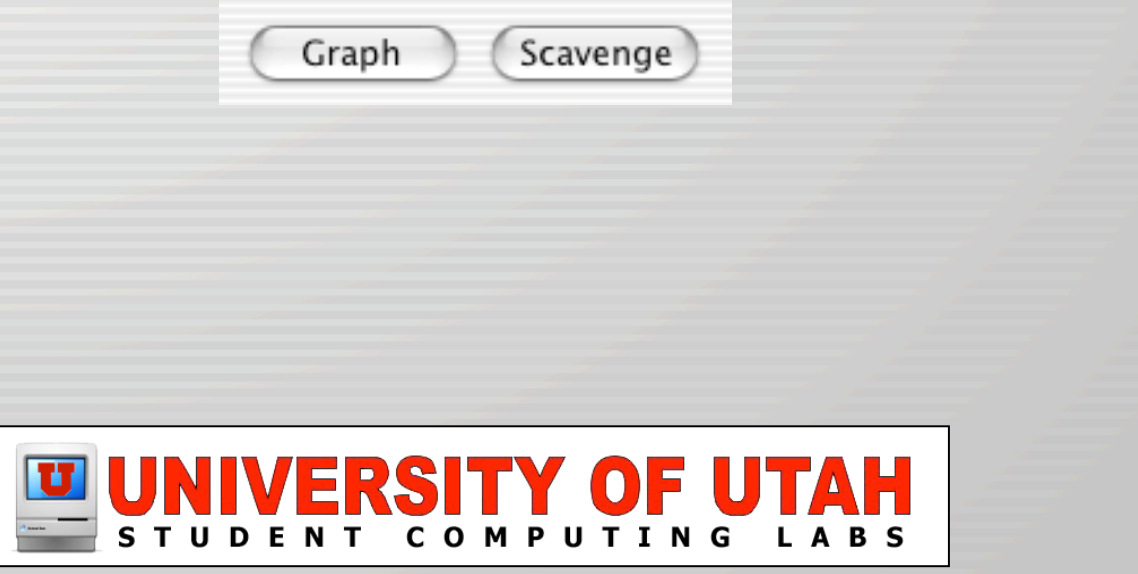

#### Booting from the CD

#### • Process is the same, but Preview feature looks different (i.e. no Finder):

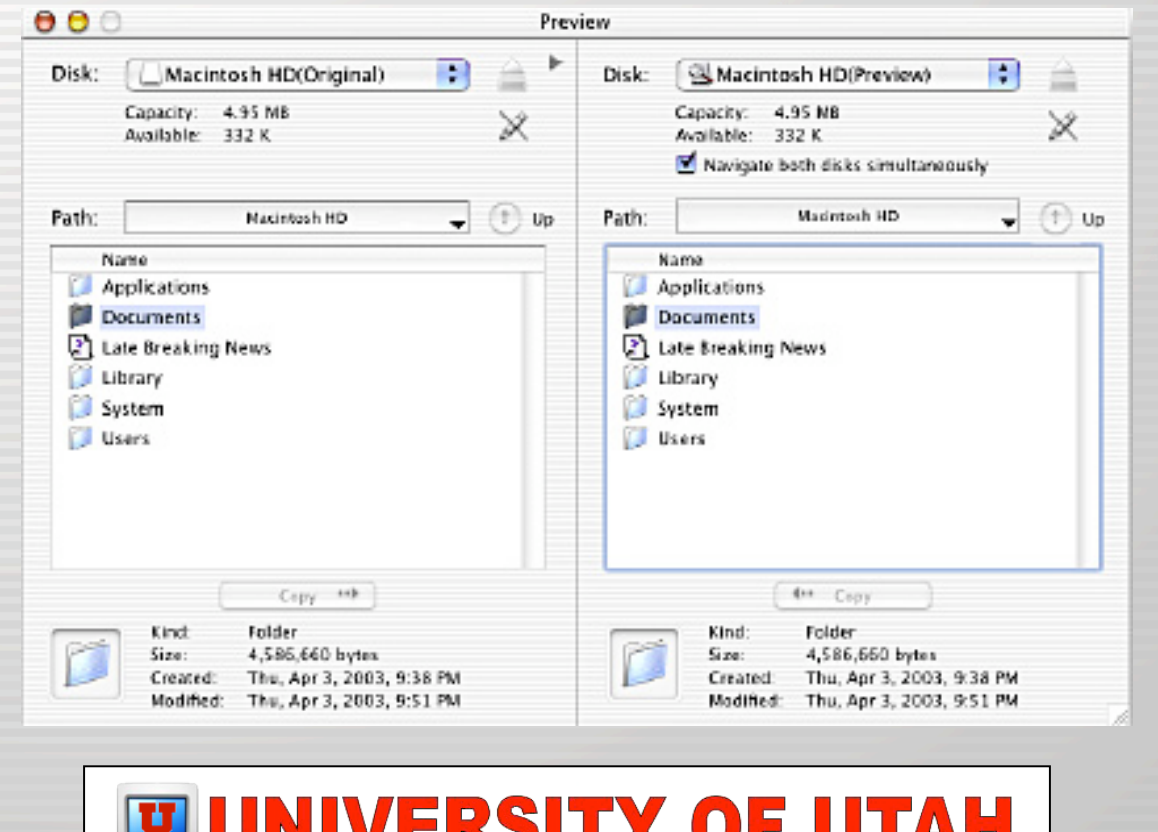

**COMPUTING** 

**LABS** 

## Hardware Diagnostics

#### • Manual Diagnostics check:

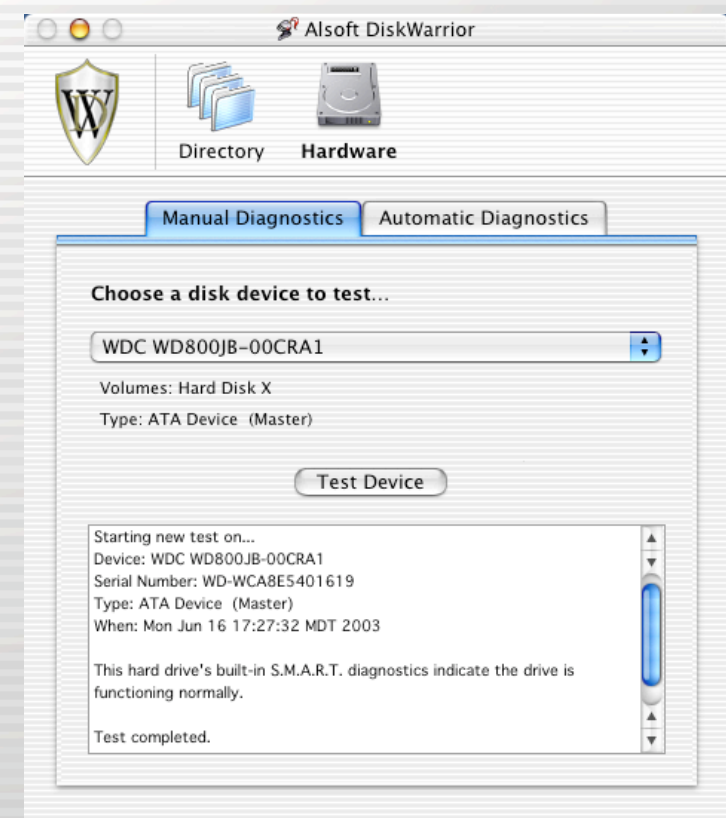

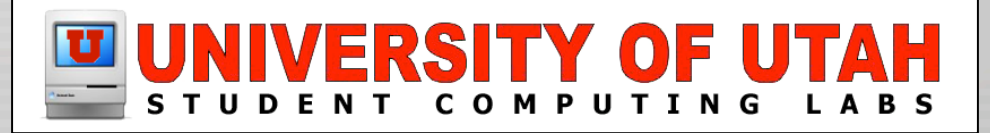

## Hardware Diagnostics

#### • Automatic Diagnostics check:

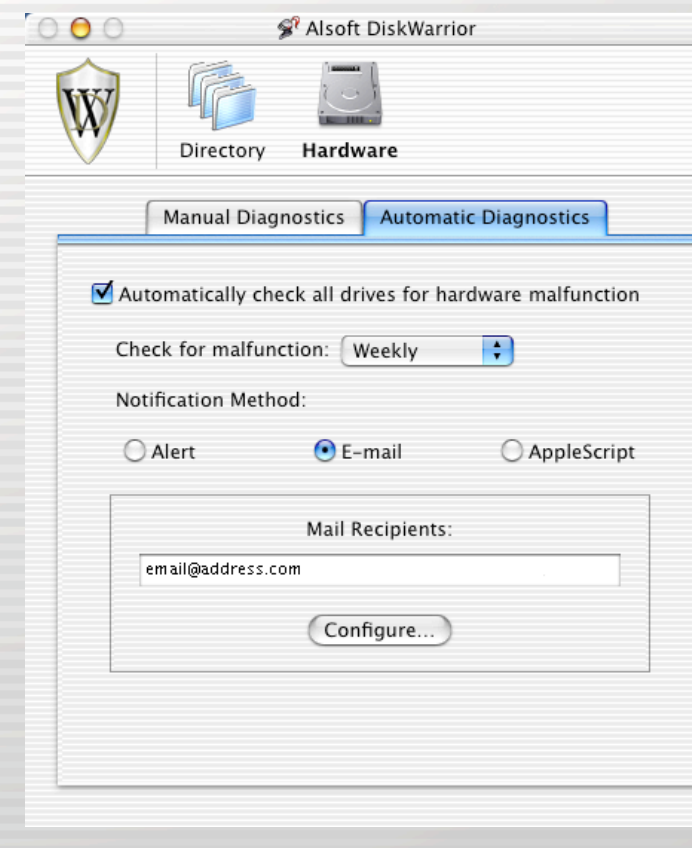

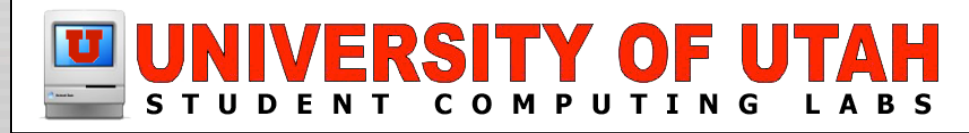

### Hardware Diagnostics

- Automatic Diagnostics Daemon...
	- DiskWarriorDaemon monitors your drives at specified intervals.

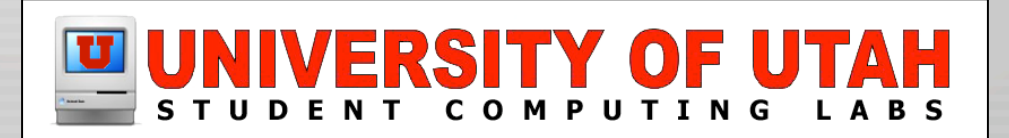

## Conclusion...

- By far the most reliable & invaluable disk repair/recovery utility available for Mac.
- Beats the snot out of Norton...

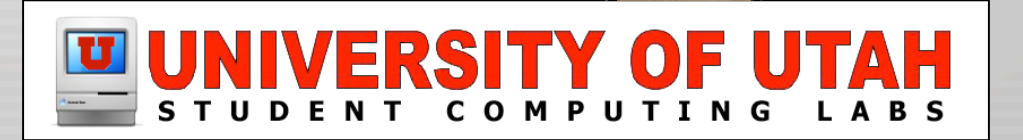

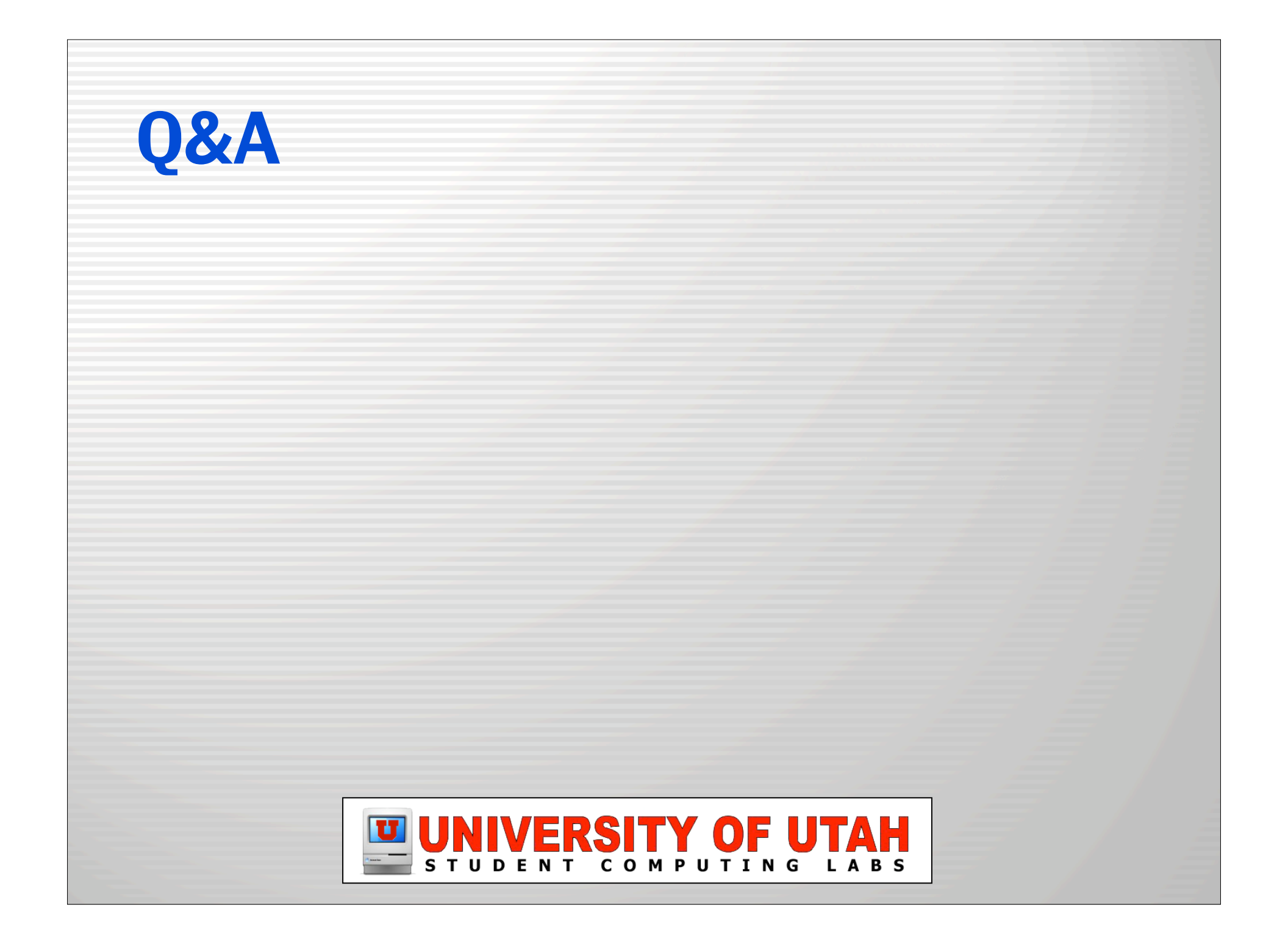

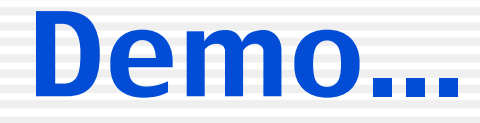

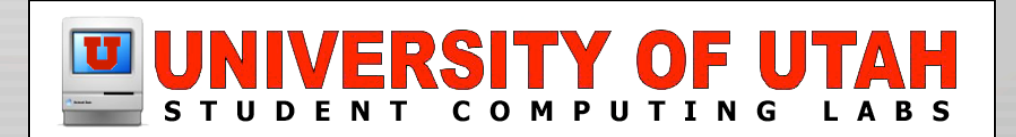